# herramientas-de comunicacion virtual-coopera

#### [Introducc](#page-2-0)ión

- [Introducc](#page-3-0)ión
- [Equipo de trabajo como sistem](#page-4-0)a complejo.
- [Colaboración en pequeño](#page-6-0)s equipos
	- [Colaboración en pequeño](#page-7-0)s equipos
- [Colaboración en grande](#page-14-0)s equipos
	- $\circ$  [Colaboración eficiente entre docentes en equipos g](#page-15-0)randes: Goog
- [Inteligencia co](#page-22-0)lectiva
	- [Difusión y recepción de ide](#page-23-0)as: Twitter.
	- [Empezam](#page-24-0)os
	- [Twee](#page-26-0)ts
	- [Mencio](#page-29-0)na
	- [Respon](#page-31-0)de

 $-1$   $-$ 

- 2 -

- [Retwe](#page-33-0)et
- ⊙ <u>Crédi</u>tos
- [Presentación para mira](#page-36-0) y actúa.
	- [Presenta](#page-37-0)ción

<span id="page-2-0"></span>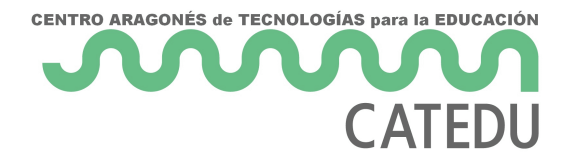

# Introducción

<span id="page-3-0"></span>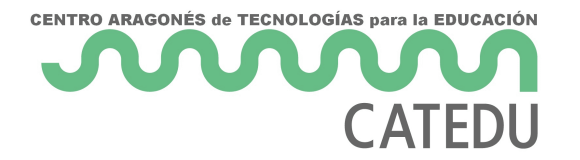

Introducción

## Introducción

# Herramientas de comunicación virtual. Cooperación online

<span id="page-4-0"></span>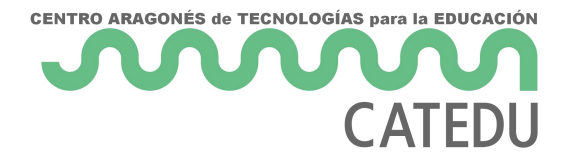

Introducción

# Equipo de trabajo como sistema complejo.

### Equipo de trabajo como sistema.

Un todo no necesariamente es mayor que la suma de sus partes. Para una implementación eficaz del trabajo en equipo es necesario evitar las duplicidades, reducir los tiempos en los que se trabaja en paralelo en la misma tarea y tener siempre presentes los objetivos de una reunión.

Un equipo es un sistema complejo. Como tal, no puede entenderse atendiendo sólo a su composición, los miembros del equipo.

Son las relaciones entre los miembros de un equipo las que hacen emerger nuevas propiedades de las que carecen sus miembros y permiten por tanto a los equipos afrontar retos inasumibles por los individuos. Son estas propiedades emergentes las que hacen interesantes los equipos de trabajo pues pueden amplificar la potencia de sus miembros. Evidentemente, no todas las propiedades emergentes son deseables y es importante buscar que las relaciones entre los miembros del equipo generen sinergias que aprovechen las complementariedades de sus características individuales.

Las relaciones entre los miembros están mediadas por el liderazgo del gestor del equipo. Este puede propiciar un cierto grado de autonomía, lo que permite mejorar la creatividad de la organización, aunque sin olvidar la necesidad de un reparto de las tareas.

El medio de comunicación entre los miembros de un equipo también da forma a las relaciones entre ellos, puede cambiar la forma de repartir las tareas, de intercambiar las ideas, de buscar colectivamente soluciones o de visibilizar las aportaciones de los individuos.

### Cooperación online.

En este curso se van a presentar algunas herramientas online que per conectividad de la red de relaciones entre los miembros de un equipo potencial de cooperación.

Los contenidos se distribuyen en tres bloques:

1) Colaboración en pequeños equipos. Distribución y seguimiento de t virtualeasp pear) in

2) Colaboración eficiente entre docentes en equipos grandes: Google en docs, uso de formularios)

3) Difusión y recepción de ideas en la comunidad educativa (inteligene

<span id="page-6-0"></span>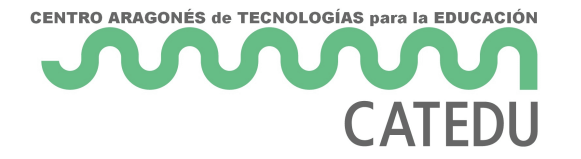

# Colaboración en pequeños equipos

<span id="page-7-0"></span>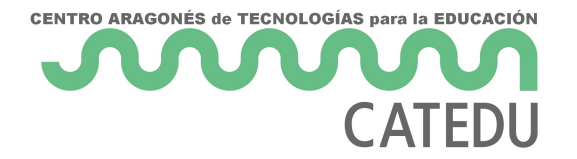

Colaboración en pequeños equipos

# Colaboración en pequeños equipos

El tamaño de un equipo influye en el tipo de cooperación que lo hace más eficiente y operativo.

Un equipo pequeño permite una cierta flexibilidad y libertad de acción. Pueden usarse herramientas más abiertas y no existe una necesidad grande de control de versiones para evitar borrados por fallos de miembros del equipo.

Las reuniones pueden ser más ágiles y abiertas.

Aquí os presentamos dos herramientas online que nos van a permitir esta cooperación a distancia.

Trello se emplea para la distribución y seguimiento de tareas. Permite a los miembros de un equipo emplear un tablero virtual para saber en que punto de desarrollo está cada uno de los miembros.

Esto permite organizar el trabajo a distancia y que cada uno de los miembros del equipo pueda trabajar con autonomía eligiendo tareas pendientes que le parezcan interesantes o importantes. También permite a un gestor del equipo asignar las tareas a miembros de dicho equipo si cree que eso es lo conveniente.

Appear.in es una herramienta muy sencilla que permite videoconferencias a 4 miembros de forma muy sencilla y sin necesidad de registrarse (sólo uno de los miembros tiene que estar dado de alta). Hay muchos servicios de videoconferencia, Hangouts, skype... Hemos elegido appear.in por su sencillez. Una videoconferencia permite reunir a un equipo pequeño sin necesidad de coincidir físicamente en un espacio. Son ideales para reuniones cortas en las que se tienen que resolver unos pocos temas, distribuir tareas o explorar nuevas soluciones,

Trello es un tablero virtual que permite gestionar en equipo las tareas pendientes, su estado de finalización. Permite asignarlas a miembros del equipo o descomponerlas en diferentes elementos.

Es, por tanto, un tablero de tarjetas online que permite organizar los flujos de trabajo, haciendolos visibles para todos los miembros del equipo.

Introducción a trello: Kanban

#### [https://www.youtube.com/embed/I-H-](https://www.youtube.com/embed/I-H-WXAX_oM%20)WXAX\_oM%20

Los tableros de Trello pueden ser individuales pero también pueden se miembros del equipo.

En este video puedes ver una pequeña Introducción a trello:

[https://www.youtube.com/embed/tVo](https://www.youtube.com/embed/tVooja0Ta5I%20)oja0Ta5I%20

### Trello en ordenador: Apli Web.

### Registro

No necesitas descargarte nada para usar Trello en tu ordenador.

Puedes entrar en www.trello.com

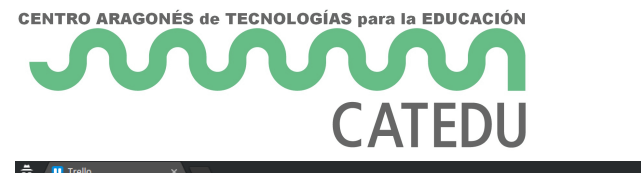

A.Fs.  $\Box$ Trello Iniciar sesión **Registrarse In Trello** Trello es la manera gratuita, flexible y visual de organizarlo todo con cualquiera. Deje a un lado las largas cadenas de correos electrónicos, las hojas de cálculo sin actualizar, las notas rápidas ya no tan adhesivas y el software inadecuado para gestionar sus proyectos. Trello le deja ver todo sobre su proyecto de un solo vistazo. Regístrese. ¡Es gratis! Iniciar sesión en.. Esto es un tablero de Trello. Es una lista de listas completada con tarjetas, utilizada con un equipo o en solitario.

Una vez ahí puedes crear un registro o entrar con tu cuenta Google.

### Tableros

.

Una vez dentro aparece tu página con tus diferentes tableros:

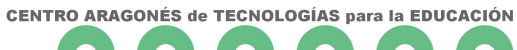

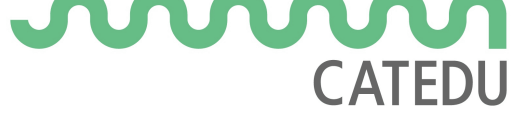

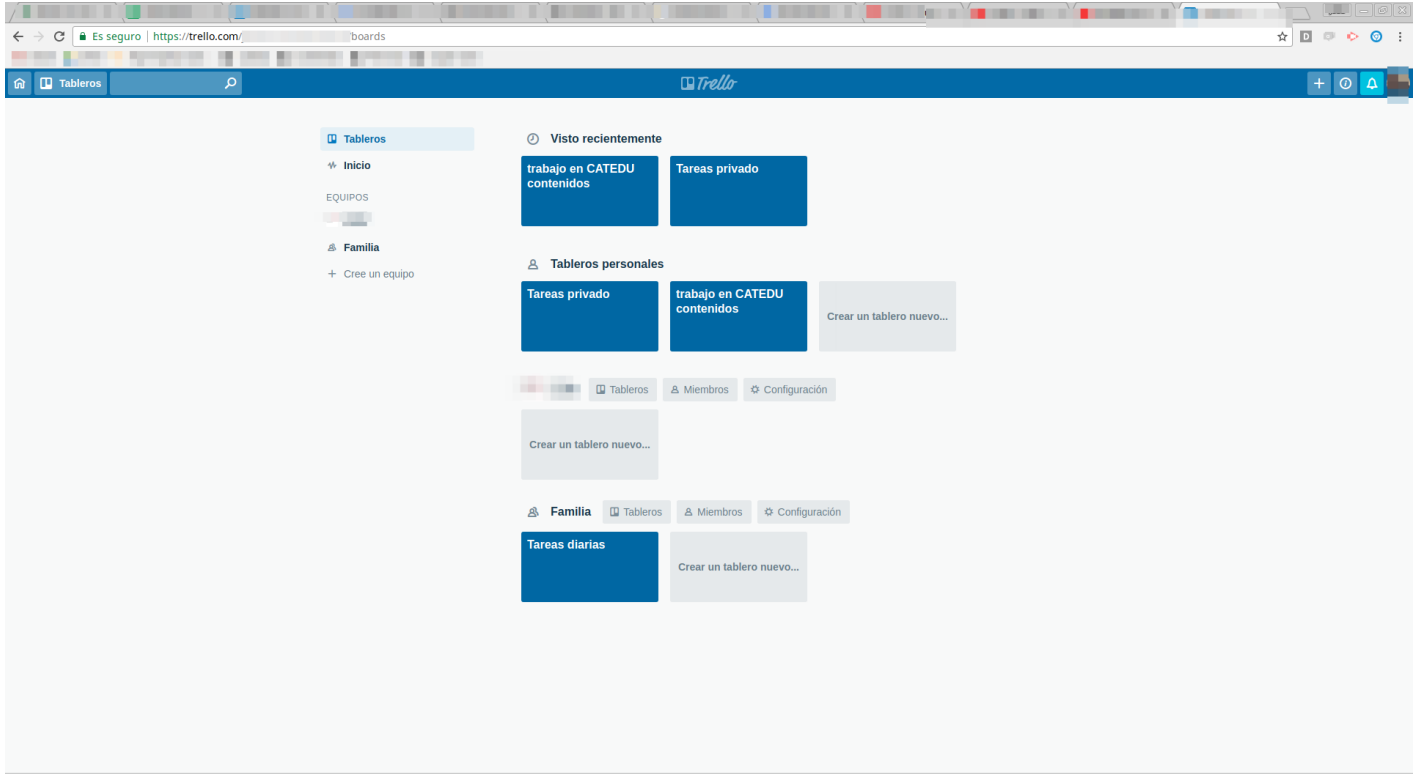

En esta parte se pueden crear nuevos tableros o nuevos equipos o bien acceder a uno de los tableros.

Estos tableros pueden ser individuales o compartidos.

### Un ejemplo de tablero.

Este es el tablero que se está usando a modo de ejemplo en este curso:

- 11 -

A las tarjetas se les puede añadir una etiqueta (por colores) para indi Puede añadírseles una fecha de finalización o incluso una checklist (para

También puede ser asignada a cualquiera de los miembros del equipo

### Aplicación móvil.

Trello dispone también de una app que permite emplearlo desde un dis

## Reuniones por videoconf con hasta 4 miembros: A

[Appe](https://appear.in/)ars un web que permite hacer videoconferencias de forma rápida ningún tipo de software.

- 12 -

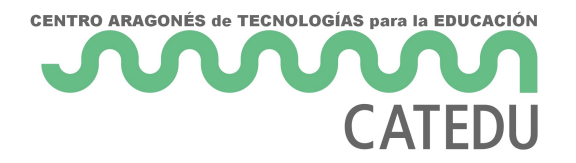

a lappear.in

Sign up

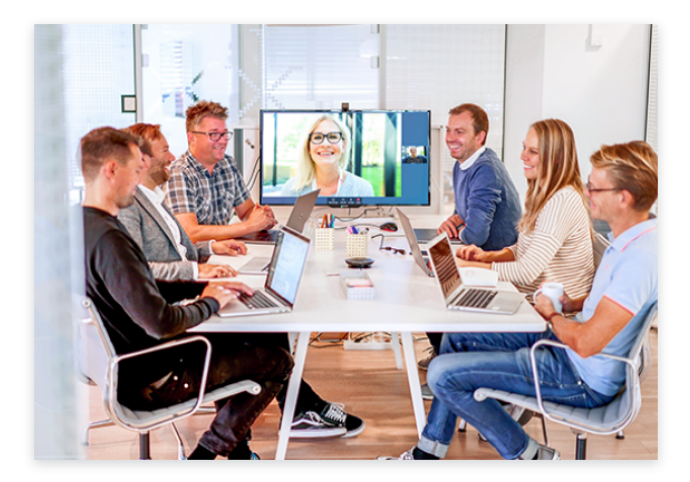

### **Easy video meetings for** your business

Log in

Start bringing your team and clients together over video.

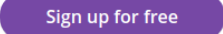

About

#### Select a plan to suit your business needs

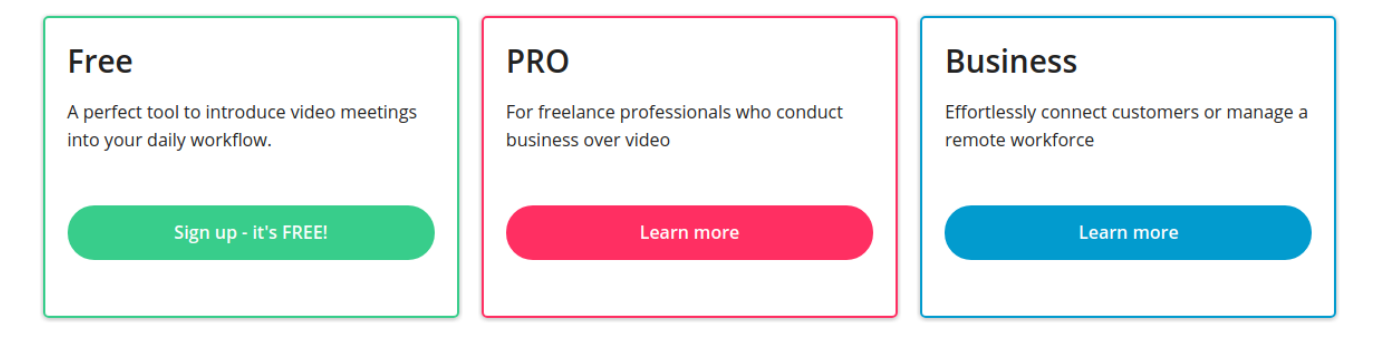

Sólo es necesario que esté registrado (en la versión Free) uno de los participantes en la videoconferencia.

Un usuario registrado puede crear un solo "room" donde puede llevarse acabo una videoconferencia con hasta 4 participantes. La ventaja es que el resto de participantes no necesitan registrarse ni tener ninguna cuenta específica de correo con lo que es muy ágil. El usuario que ha creado el room puede enviar un link a los demas. Este link tiene la forma

#### https://appear.in/nombredelroom

Una vez dentro de la videoconferencia, todos pueden verse, hablar e incluso compartir su escritorio o una ventana para poder debatir sobre un documento o imagen.

.

[https://docs.google.com/presentation/d/e/2PACX-1vQzzIKM](https://docs.google.com/presentation/d/e/2PACX-1vQzzIKMw961AucVDPkECxEQKJ-Y9TXVLhH5qz49yarpvG2D_DSFLOML9azxnF0HdCTJPRySEBFuadaS/embed?start=false&loop=false&delayms=3000)w961AucVDI [Y9TXVLhH5qz49yarpvG2D\\_DSFLOML9azxnF0HdCTJPRySEBFuadaS/emb](https://docs.google.com/presentation/d/e/2PACX-1vQzzIKMw961AucVDPkECxEQKJ-Y9TXVLhH5qz49yarpvG2D_DSFLOML9azxnF0HdCTJPRySEBFuadaS/embed?start=false&loop=false&delayms=3000)e  $elayms=3000$  $elayms=3000$ 

En esta presentación puedes ver como hacer una videoconferencia por

- 14 -

<span id="page-14-0"></span>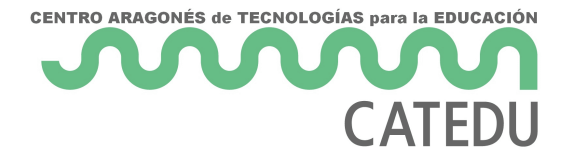

# Colaboración en grandes equipos

<span id="page-15-0"></span>Colaboración en grandes equipos

# Colaboración eficien docentes en equipos grandes: Google Driv

### Qué es Google Drive

Es un servicio que nos permite guardar archivos en Internet gratuitam documentos, editar y compartirlos de manera sencilla.

Google Drive nos ofrece un espacio, de 15 GB en su versión gratuita, archivos y favorecer el trabajo colaborativo, aportando herramientas r gestión de permisos sobre archivos y control de versiones. Además, p documentos en múltiples formatos, mantener sincronizado nuestro Driv dispositivos y publicar nuestro contenido en la web.

Estos son los productos que Google Drive aporta por defecto para trat

 $|$  [Documen](https://www.google.es/intl/es/docs/about/)t  $\phi$  Bs resentacio Formularios: ----------

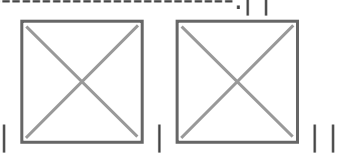

[| Hojas de cálc](https://www.google.es/intl/es/sheets/about/)uDobujo[s](https://www.google.com/maps/d/?hl=en_US&app=mp) Mapas

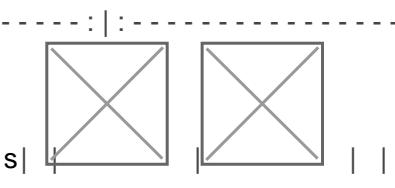

## El papel de Drive en el t equipo.

- 16 -

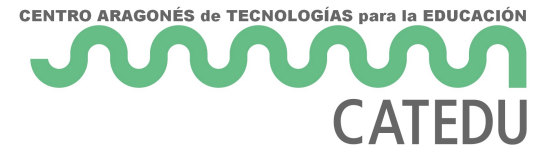

El uso de Drive permite realizar un trabajo cooperativo sin necesidad de coincidir en un mismo espacio e instante. Esto permite hacer un trabajo colectivo previo a las reuniones para prepararlas recopilando información e ideas. También permite hacer un seguimiento posterior para desarrollar los temas tratados y concretarlos en acciones.

{% include "git+https://github.com/catedu/curso-google-drive.git/primeros-pasos.md" %}

{% include "git+https://github.com/catedu/curso-google-drive.git/creacion-y-gestion-de-archivosen-google-drive.md" %}

{% include "git+https://github.com/catedu/curso-google-drive.git/compartir-y-colaborar.md" %}

{% include "git+https://github.com/catedu/curso-google-drive.git/colaborando-con-documentos-degoogle.md" %}

{% include "git+https://github.com/catedu/curso-google-drive.git/interfaz-de-formularios-degoogle.md" %}

{% include "git+https://github.com/catedu/curso-google-drive.git/preguntas-de-formularios.md" %}

{% include "git+https://github.com/catedu/curso-google-drive.git/respuestas-de-formularios-degoogle.md" %}

## Uso de documentos compartidos y formularios para el trabajo en equipo.

### Documentos compartidos.

El uso de los documentos permite la creación colectiva de documentos. Se puede crear colectivamente un documento repartiendo tareas y dejando a cada miembro del equipo encargado de su creación y edición.

Sin embargo para aprovechar las cualidades de cada uno de los miembros del equipo, lo ideal es usar los comentarios en párrafos para debatir y resolver cuestiones del documento. El uso de Drive

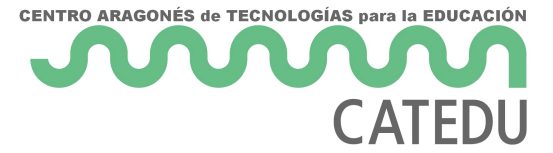

permite a los miembros del equipo colaborar sin necesidad de coincidir en el espacio y en el tiempo en una reunión, mejorando la productividad y la conciliación familiar y adaptando los horarios a las necesidades de cada uno de ellos.

Cuando se utiliza esta herramienta, siempre se corre el riesgo de perder parte del trabajo debido a un error de alguno de los miembros del equipo. Ante un evento de este tipo no hay que olvidar que disponemos de un historial de versiones y que es posible recuperar la versión previa al error.

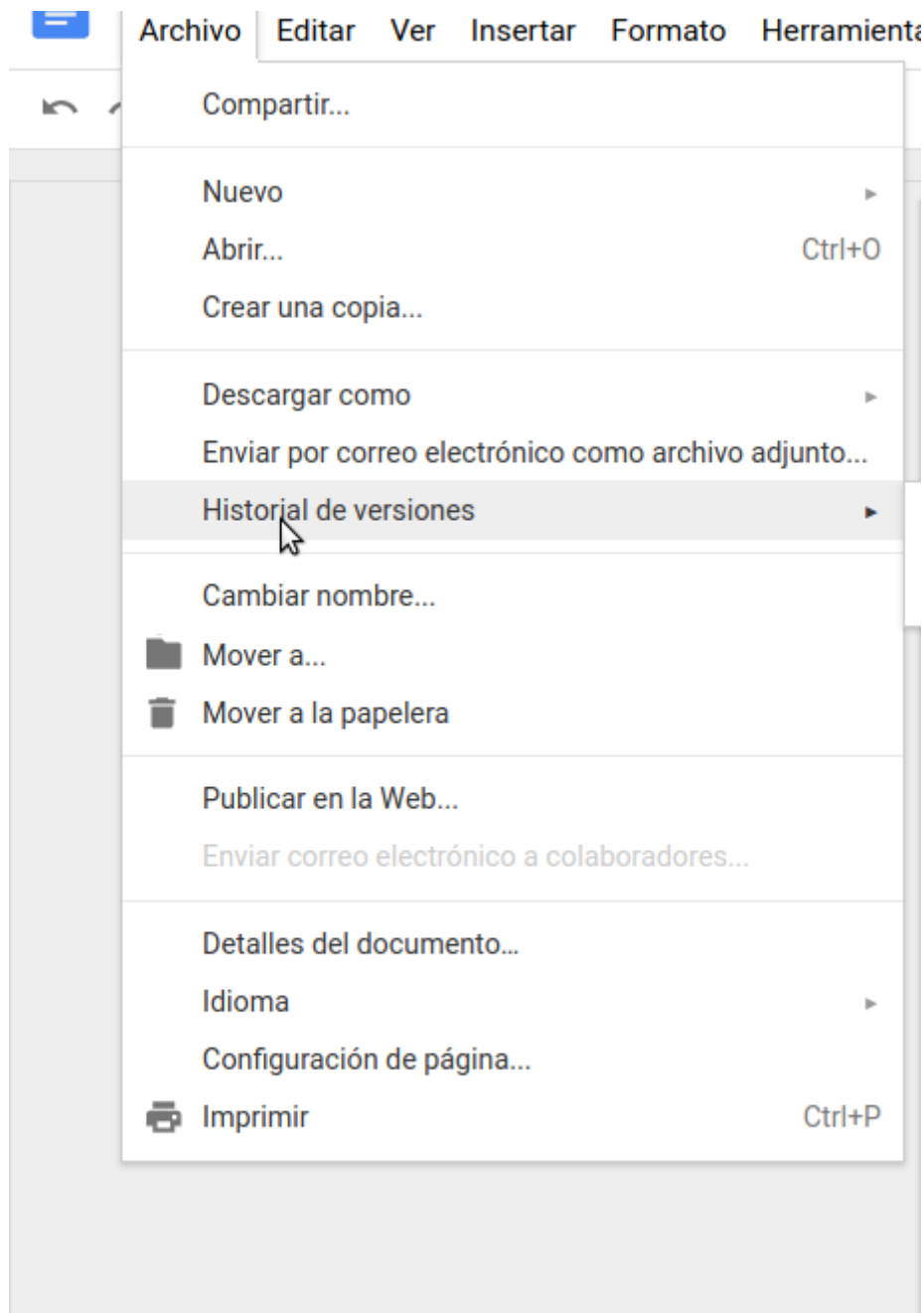

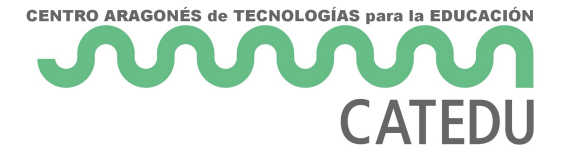

### Formularios.

Los formularios de Google permiten organizar y procesar la información automáticamente lo que mejora la eficiencia de una organización ahorrando trabajo.

Las respuestas de un formulario de google generan automáticamente unos gráficos que pueden ser usados para la interpretación y comunicación de los resultados y una hoja de cálculo que permite su procesamiento.

Hay muchos procesos en el funcionamiento de un centro educativo que pueden modificarse mediante el empleo de formularios de Google.

Estos formularios pueden ser usados previamente a una reunión para recopilar datos de forma que luego esta reunión es mucho más eficiente puesto que se centra en aquello en lo que necesitamos estar juntos, la reflexión colectiva.

### Un ejemplo: La evaluación predictiva:

Es posible pasar un formulario a los miembros de un equipo docente previo a esta evaluación. El tutor puede analizar y reflexionar sobre los datos antes de la reunión de forma que ya sabe en que alumnos debe hacer hincapié y conoce las opiniones y perspectiva de los docentes.

De un formulario de este tipo:

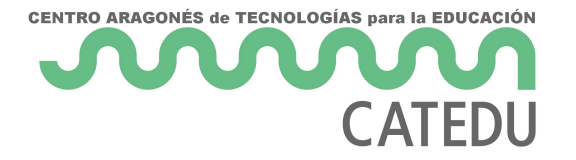

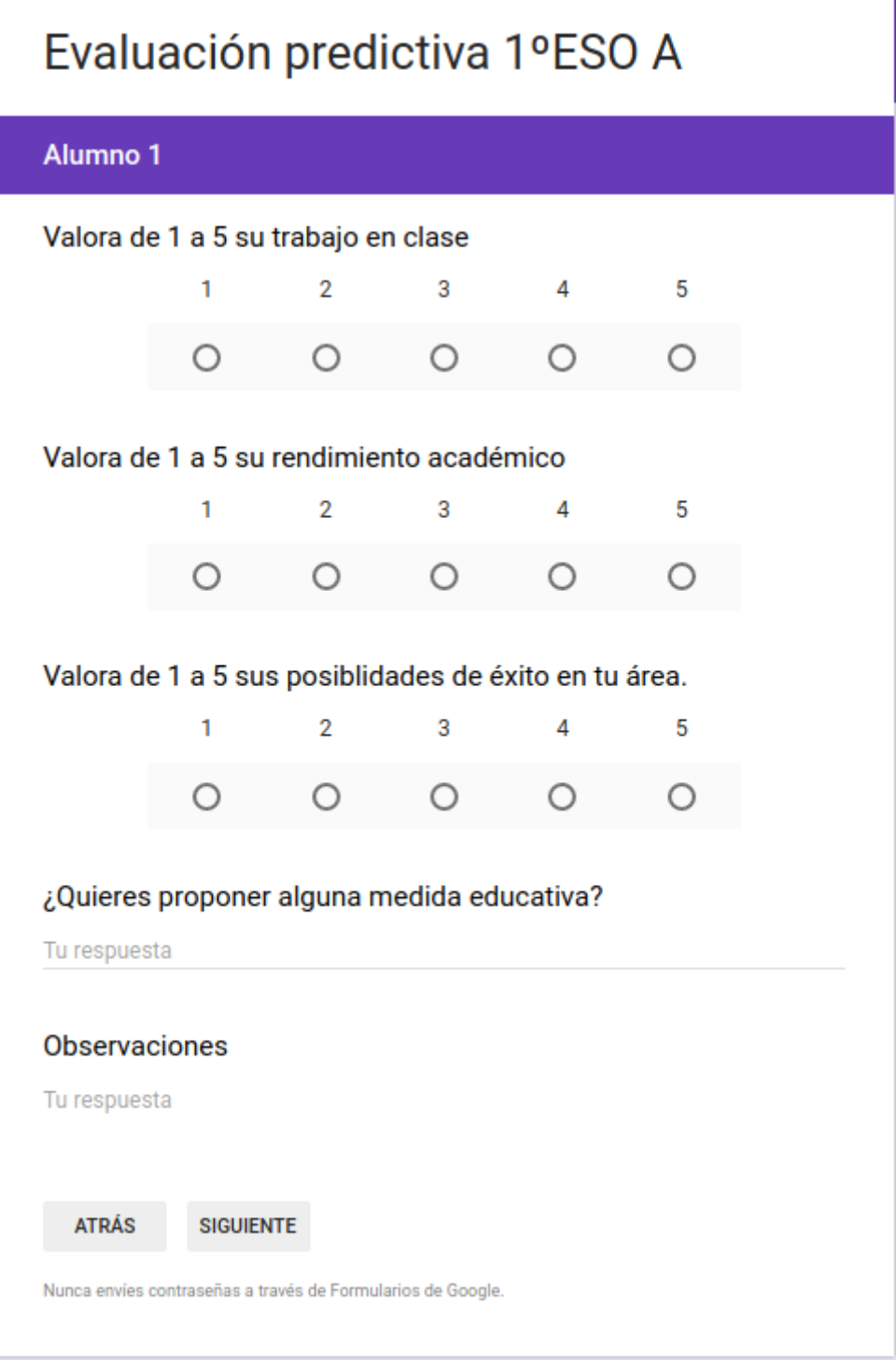

Puede obtenerse esta información una vez han rellenado los profesores:

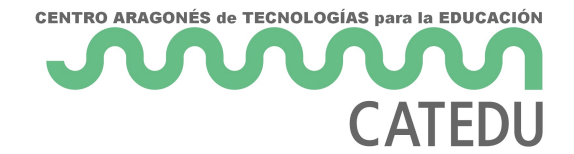

#### Alumno 1

#### Valora de 1 a 5 su trabajo en clase

5 respuestas

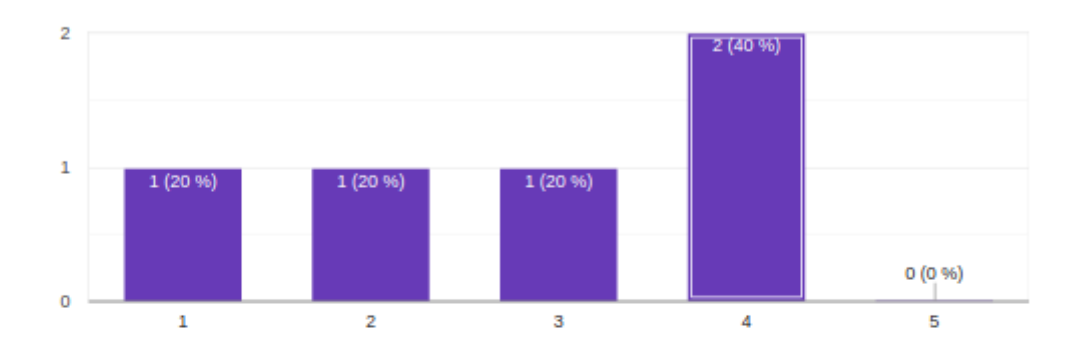

#### Valora de 1 a 5 su rendimiento académico

5 respuestas

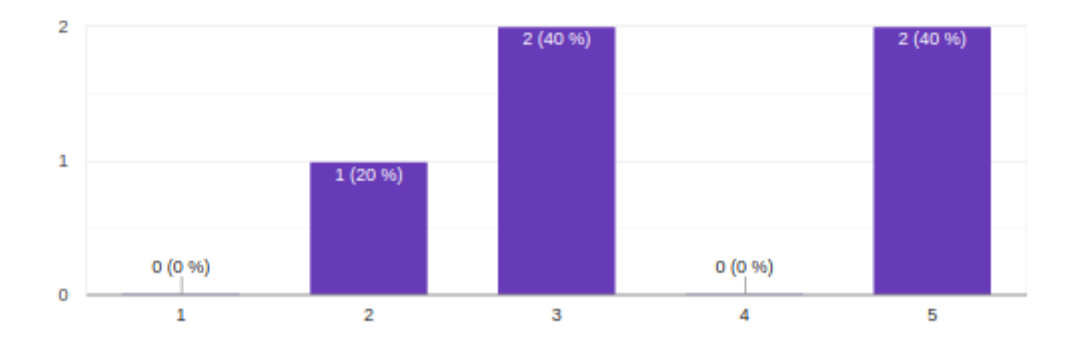

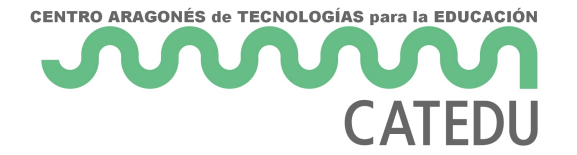

#### Valora de 1 a 5 sus posiblidades de éxito en tu área.

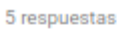

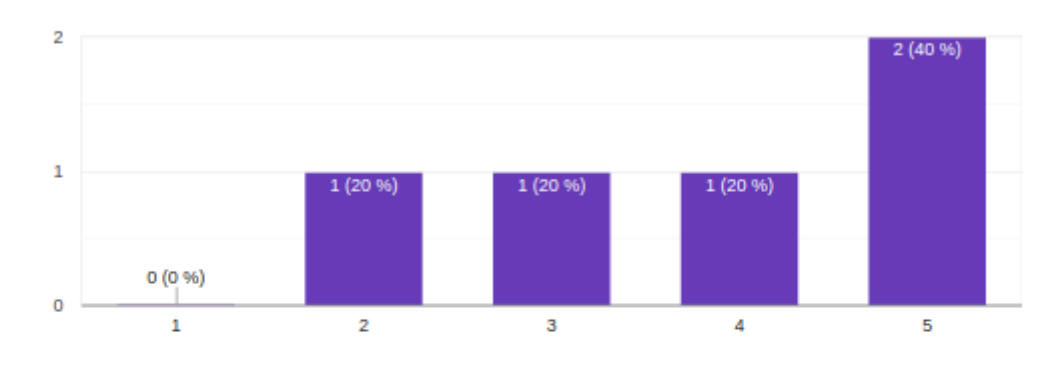

#### ¿Quieres proponer alguna medida educativa?

3 respuestas

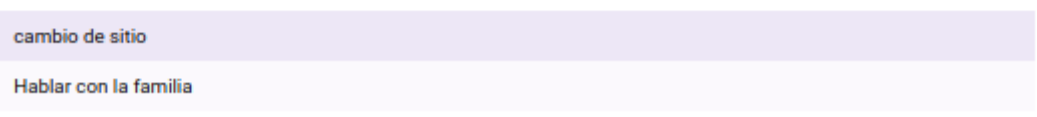

Lo que permite al tutor hacerse una idea de las posibilidades de cada alumno y preparar la evaluación predictiva previamente.

Existen múltiples ejemplos similares en los que es posible automatizar procesos de recogida de información tales como la preparación de la visita de unos padres, encuestas a la comunidad educativa, etc.

<span id="page-22-0"></span>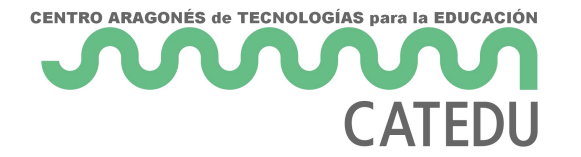

# <span id="page-23-0"></span>Difusión y recepción ideas: Twitter.

#### [https://giphy.com/embed/atZII](https://giphy.com/embed/atZII8NmbPGw0)8NmbPGw0

#### [via GIP](https://giphy.com/gifs/media-social-smartphone-atZII8NmbPGw0)HY

La capacidad de debate e intercambio de ideas no queda circunscrita

Existe un claustro virtual con un debate permanente. Profesores que c con respeto y seriedad.

Hay muchos materiales compartidos y puede ser una fuente inagotable crecimiento intelectual si se usa adecuadamente.

En estos momentos Twitter es la red en la que, en mayor medida, se p todos esos debates, intercambios de ideas e interacciones varias, sur proyectos concretos de colaboración. La red puede ser también un lug transforma en una acción colectiva.

Cada uno de nosotros tiene como docente unos intereses que nos orie trabajo, algunas metodologías que se adaptan más a nuestra forma de alumnado. Twitter nos permite buscar personas con las que podemos a afinidad de intereses y de objetivos. Hablando claramente, no hay nad encuentre alguien parecido en internet, no estamos solos.

Una precaución que uno debe tener al informarse y cooperar a través por efi" Itro Burbu Laos algoritmos a través de los cuales las RRSS selec publicaciones nos muestran se realimentan de nuestras interacciones mostrarnos publicaciones similares a las que ya nos qustaron previam círculo de forma que nos encierra en una burbuja en la que leemos mu estamos de acuerdo, cayendo en Seelsigandædo onfirmación"

### <span id="page-24-0"></span>Empezamos

En este curso no pretendemos hacer un tutorial de cada herramienta, herramienta adecuada y destacamos en este curso algunas característ para las actividades.

Twitteres una de ellas, por eso saldrá en numerosas ocasiones dentro a centrarnos en la divulgación.

- Registrode Twitter es sencillo y no hace faelmia inutrentmune of ruiaelnes paemicos twitter cambia frecuentementela interfaz, y se quedan obsoletos
	- $\circ$  Se puede registrar a nombre de una entidad, no es necesario que física. Cada cuenta de twitter está asociada a una dirección de c
	- Elige un avatar adecuado a la entidad que representas.
	- o Por defecto la cuenta es pública, marcarla privada no nos servirí nuestros tweets nuestros seguidores
- La página web https://twitter.com/ si el número de seguidores no e página de twitter es suficiente para gestionar tu uso de esta red so hay que usar otras herramientas como tweetdeck.
	- o En Twitte aor en ¿Qué está pas " recso donde ponemos nuestros mensajes no pueden superar los 280 carácteres (se ha duplicado el número desde los 140 anteriores)
	- $\circ$  Notificacionds nde vemos las nuevas incorporaciones de la gente o han interaccionado con nuestros tweets
	- $\circ$  También se puede ver una visión de nuestra cuenta, el número de nos siguen y cuantos seguimos.
	- o La zona central se ven de forma cronológica los mensajes de la g Timeline.

**CENTRO ARAGONÉS de TECNOLOGÍAS para la EDUCACIÓN** 

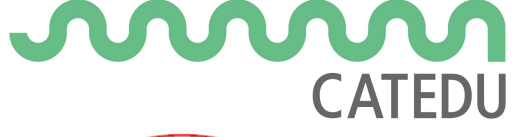

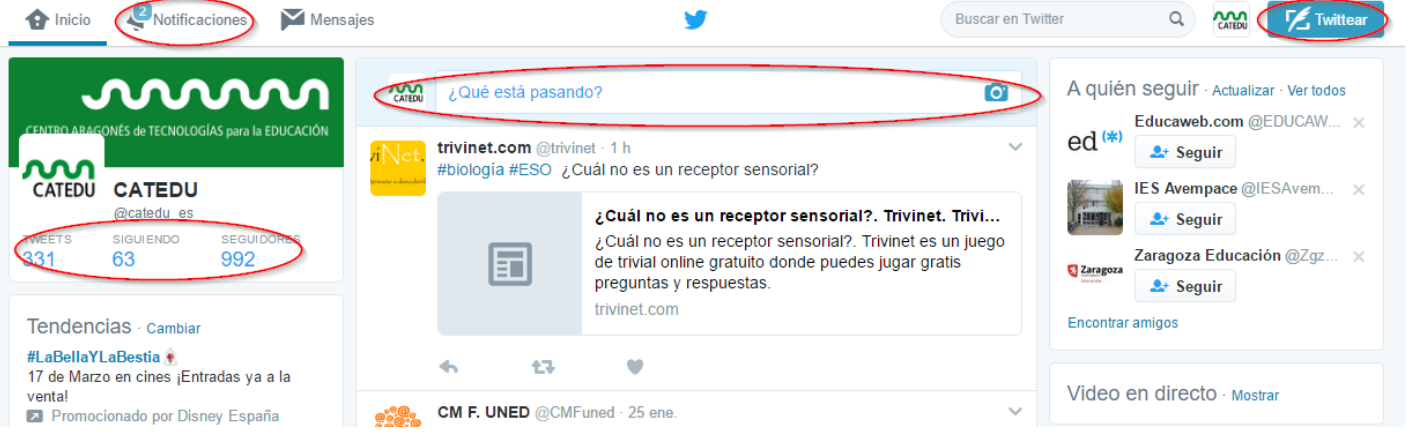

<span id="page-26-0"></span>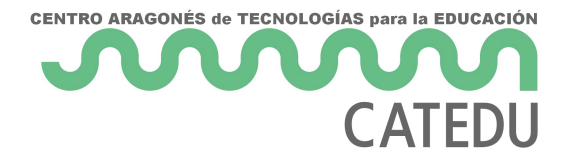

## Tweets

Al entrar en Twitter, tenemos un diálogo ¿Qué está pasando? Redactar un nuevo Tweet para crear nuestra primera entrada hasta 280 carácteres

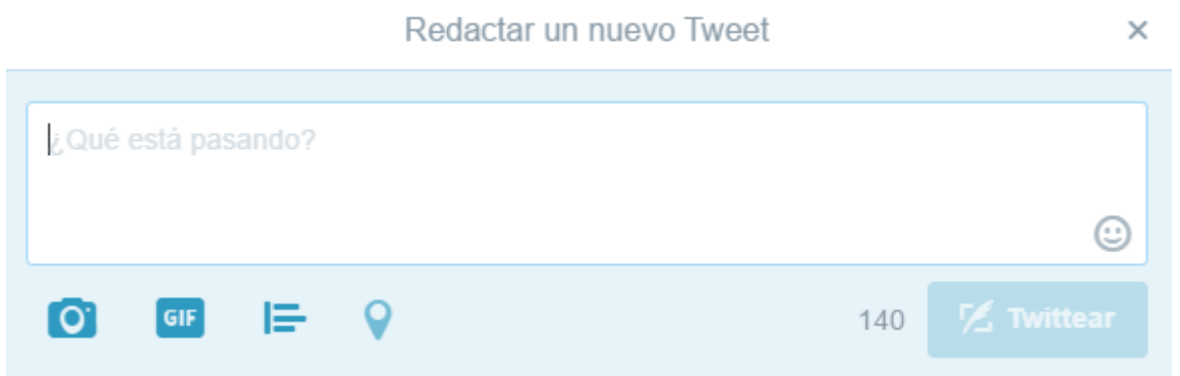

pero ¿está limitada la información a los 280 carácteres? NO, aumenta la información:

## Enriquece tu Tweet con una imagen

A la hora de twittear podemos añadir una **imagen** (logotipo de la cámara) que además de llamar la atención de nuestro mensaje, lo representa o incluso puede ampliar su información sin necesidad de estar sujetos a los 280 caráctereres.

- En la figura se puede ver que en el tweet se ha añadido una imagen que es una captura en Word con el robot, y los contenidos.
- Al final del mensaje se puede ver cuanta gente a retwitteado y les ha gustado el mensaje.

- 28 -

## Enriquece tu información enlace

También podemos poner una dirección URL para acceder más informac 280 caracteres, te recomendamostadguinde UpRdr ejempttps://goo.gl/

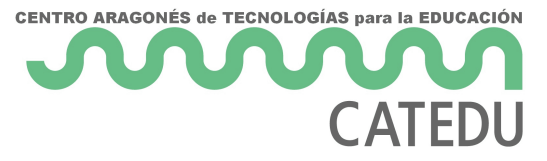

un ejemplo:

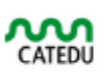

CATEDU @catedu es - 23 nov. 2016

Buena práctica TIC en Montecorona goo.gl/HDCRmg si quieres tu puedes publicar en Catedu y @HeraldoEscolar www.catedu.escontacto

### <span id="page-29-0"></span>Menciona

### a otros usuarios de la re formación para que lo se

Mención @ y un nombre de usuario, el mensaje lo verá el usuario que l

- Si lo ponepsrian cipidos únicos usuarios que podrán verlo (además del remitente) son aquellos que siguen tanto al destinatario como al re vez) en su timeline. Entoncesspeed batena
- · Si lo pones en et podel mensaje sólo lo verá el destinatario en la pe notificaciones.
- También se ven en el perfil del remitente.
- Las menciones ya no cuentan en el límite doce 2 800 totairaá dt/e4r/e1s7
- . Eltruco del pumeto mite que ese mensaje lo ve el usuario que se mend seguidores.
	- o En la figura se menc@colrgaa faprofesorane go el mensaje lo vera @dgafprofesorado y todos sus seguidores.
- Cada uno en su ámbito
	- o Si ereASSESORes importante difundirlo entre la red de formación C servicios provinciales y centrales, poor dopafundo besentado cincipio si procede
- $\circ$  Si ereCsOFO es importante la divulgación en el entorno de tu centro
- ¿Qué es mejor mención o respuesta?
	- ¿La respuesta a un Tweet es de utilidad a tus seguidores?: SI: Utiliza la mención o el truco del punto NO: Haz una respuesta

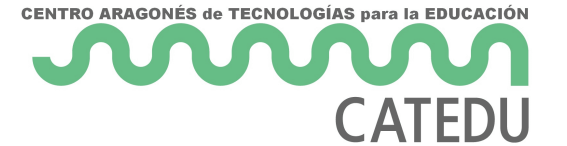

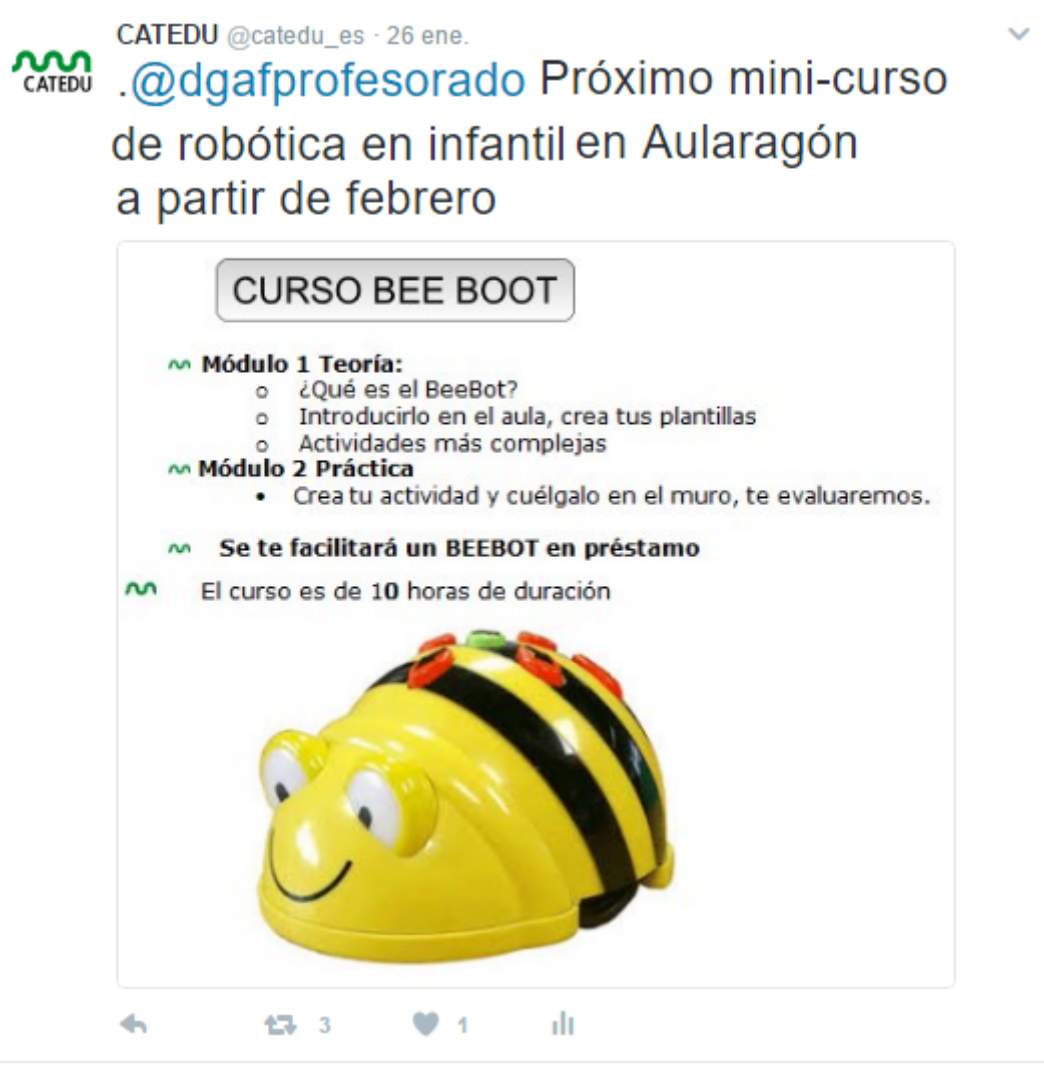

<span id="page-31-0"></span>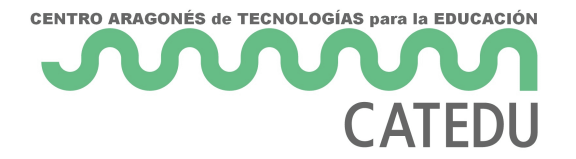

## Responde

Cuando en un mensaje pulsamos al icono de responder, se añade automáticamente una mención al usuario, @usuario, al principio, luego responder es una mención que lo ven el destinatario, el remitente y los seguidores de ambos.

Si alguien te envía una respuesta y no eres seguidor de ese usuario, entonces la respuesta no aparecerá en tu cronología de inicio. En cambio, la respuesta aparecerá en tu pestaña Notificaciones.

Por lo tanto hay que tener en cuenta que es una conversación pública.

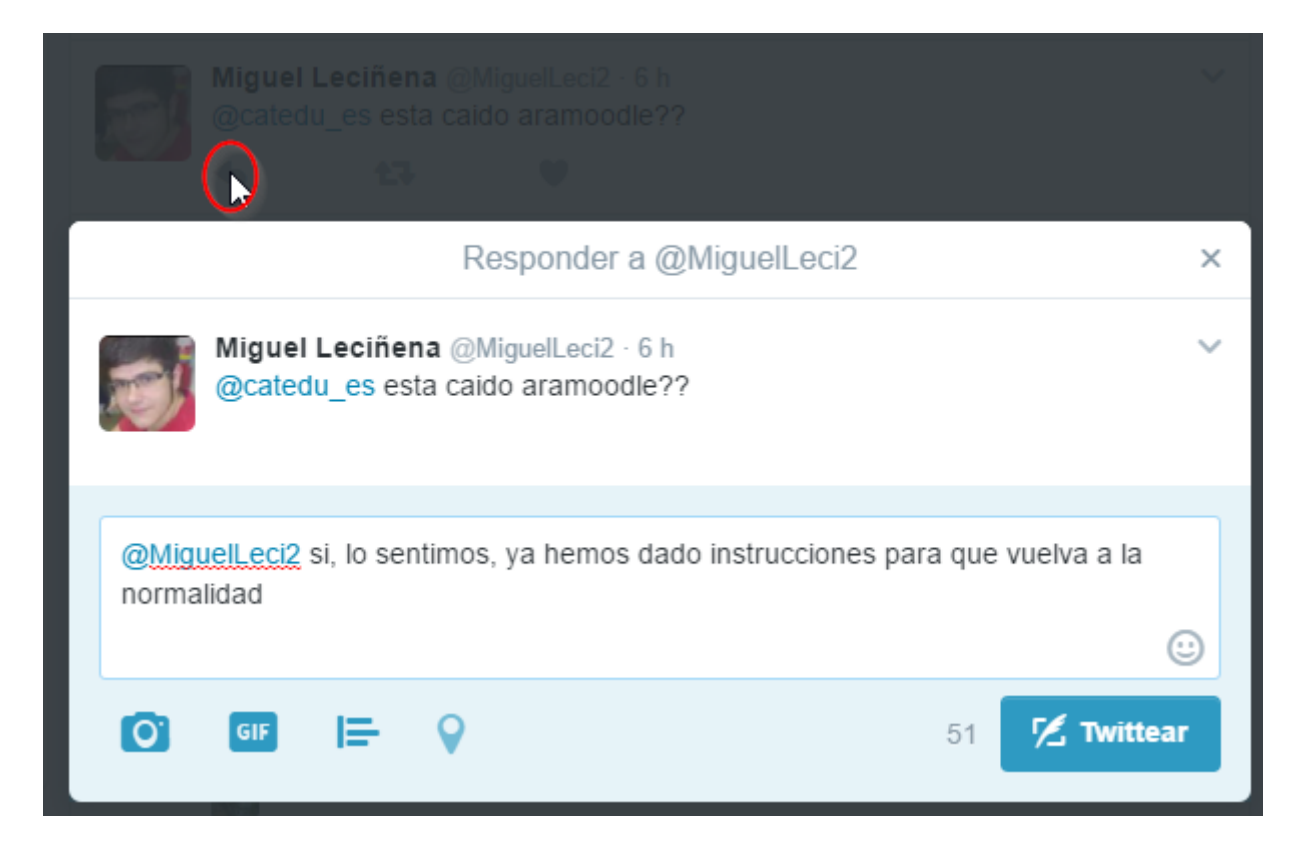

Si quieres que la conversación sea **privada**, son **mensajes directos**, y es necesario que la otra persona también nos siga, luego en el botón mensajes, sólo lo podemos hacer a nuestros seguidores: es el icono de Mensajes

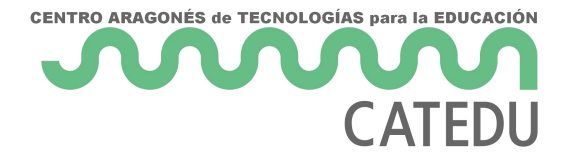

<span id="page-33-0"></span>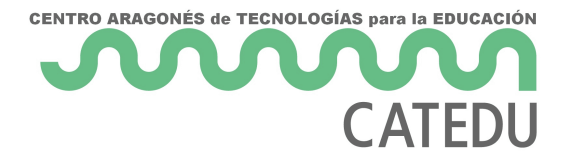

## Retweet

## Divulga los mensajes de otros

Ves algo interesante en twitter: Difúndelo, compartelo, lánzalo ..... es decir relanza un mensaje (que has visto de otro porque lo sigues) para que lo vean tus seguidores

## sin modificación

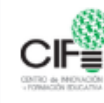

cifehuesca @HuescaCIFE · 35 min @dgafprofesorado Coral Elizondo y Belen Embid en Monzón : Metodologías innovadoras

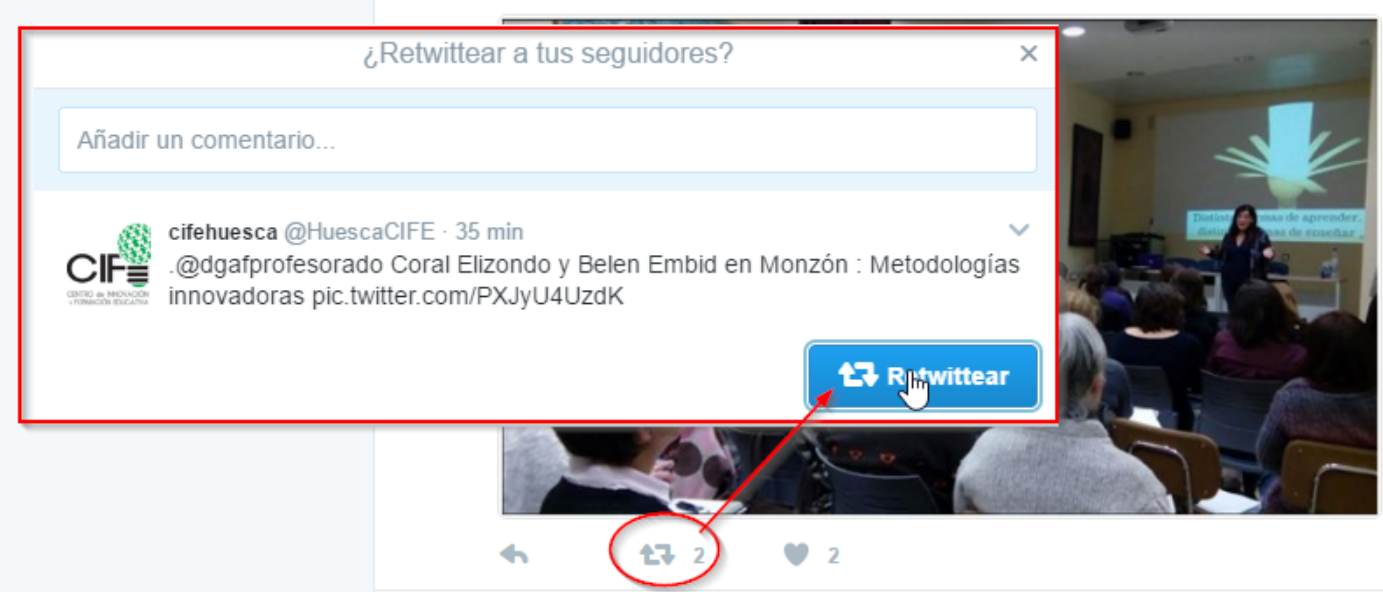

### con modificación

Igual que antes, pero añadiendo un comentario

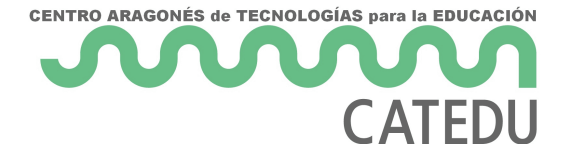

#### **Citar Tweet**

Estupenda experiencia donde además @coralelizondo nos enseña metodologias sn Flipped Classroom

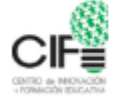

cifehuesca @HuescaCIFE · 39 min

.@dgafprofesorado Coral Elizondo y Belen Embid en Monzón : Metodologías<br>innovadoras pic.twitter.com/PXJyU4UzdK

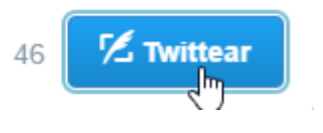

 $\times$ 

⊙

## <span id="page-35-0"></span>Créditos

### Autoría

{% for item in book.collaborators %}

{{item.name}}: {{item.edited}}

{% endfor %}

Cualquier observación o detecciós opereeroatedu.es

Los contenidos se distribuyen  $\delta a$  jea tliive roco a motrip  $\delta Y$ -NC-Se<sup>o</sup> cepto en lo párrafos que se indique lo contrario.

<span id="page-36-0"></span>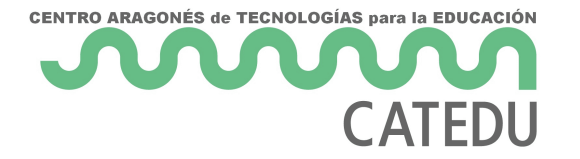

# Presentación para mira y actúa.

<span id="page-37-0"></span>Presentación para mira y actúa.

### Presentación

[https://docs.google.com/presentati](https://docs.google.com/presentation/d/e/2PACX-1vQttDK2kCa9dikT6hs3cjC0B_1HDGKxFgH4dkZFSWte9fakyysPPK1iKzdZqq9LT7m9hbp6BYzdziOm/embed?start=false&loop=false&delayms=3000)on/d/e/2PACX-

[1vQttDK2kCa9dikT6hs3cjC0B\\_1HDGKxFgH4dkZFSWte9fakyysPPK1iKzdZ](https://docs.google.com/presentation/d/e/2PACX-1vQttDK2kCa9dikT6hs3cjC0B_1HDGKxFgH4dkZFSWte9fakyysPPK1iKzdZqq9LT7m9hbp6BYzdziOm/embed?start=false&loop=false&delayms=3000) [mbed?start=falseloop=false&del](https://docs.google.com/presentation/d/e/2PACX-1vQttDK2kCa9dikT6hs3cjC0B_1HDGKxFgH4dkZFSWte9fakyysPPK1iKzdZqq9LT7m9hbp6BYzdziOm/embed?start=false&loop=false&delayms=3000)ayms=3000